## **HAL3000** POČÍTAČE | GAMING | TECHNOLOGIĘ

## **NÁVOD K POUŽÍVÁNÍ POČÍTAČE HAL3000**

CZ

#### Vážený zákazníku,

Děkujeme Vám za nákup značkového počítače HAL3000 vyrobeného firmou 100MEGA Distribution s.r.o.

Abyste mohl počítač používat nejen ke své plné spokojenosti, ale také bezpečně, přečtěte si prosím následující informace.

#### **Důležité informace na začátek:**

- Výrobek je určen pro používání v kanceláři nebo domácnosti, v žádném případě nesmí být používán v prostředí s možnou vlhkostí.
- Zařízení je určeno pro provoz při běžné pokojové teplotě při teplotním rozmezí +10 °C až +35 °C.
- Zařízení smí být připojeno pouze k napájecí síti, jejíž parametry odpovídají informacím na typovém štítku počítače.
- Zařízení smí být připojeno pouze originálním, nepoškozeným třívodičovým napájecím kabelem.
- Nevstupujte do vnitřních částí zařízení. Při neodborné manipulaci může dojít k úrazu elektrickým proudem, případně k mechanickému poškození zařízení.
- Zabraňte vniknutí jakýchkoliv předmětů nebo kapaliny do otvorů v krytu počítače
- U zařízení lze provádět pouze povrchové čištění od prachu a nečistot. Čištění lze provést pouze ve vypnutém stavu zařízení na povrchu suchým hadříkem. Při čištění nepoužívejte aerosolové čisticí prostředky, organická rozpouštědla apod.
- V případě, že je zařízení skladované nebo přepravované za nižší teploty, musí být před uvedením do provozu temperováno minimálně 1 hodinu na teplotu okolního prostředí.

#### **NÁVOD na obnovu operačního systému a další pomocné programy najdete na www.HAL3000.cz/podpora**

## **SPRÁVNÉ ZAPOJENÍ POČÍTAČE**

2

### **Připojení napájecího kabelu k počítači:** Připojení monitoru k počítači:

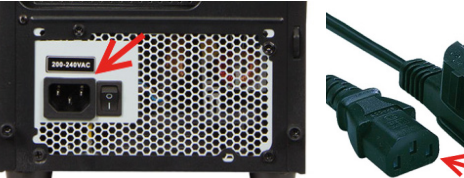

#### **Připojení klávesnice, myši a dalších periferií:**

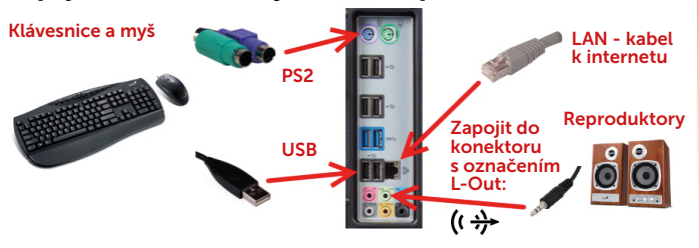

## 3 **PRVNÍ ZAPNUTÍ POČÍTAČE**

Při prvním spuštění počítače HAL3000 s operačním systémem Microsoft Windows probíhá nastavení systému Windows. Během této doby NEVYPÍNEJTE ani NERESTARTUJTE počítač, v případě přerušení neproběhne konfigurace korektně a dojde k poškození instalace operačního systému Windows.

Po úspěšném prvním nastavení uvidíte na obrazovce monitoru výběr jazyka a lokalizace klávesnice. V dalším kroku budete vyzváni k zadání uživatelského účtu a hesla (nepovinné). Po dokončení celého nastavení bude za krátkou chvíli zobrazena základní plocha Windows a můžete začít počítač používat.

Na základní ploše Windows naleznete ikonu s logem HAL3000.

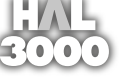

Poklepejte na ikonu a otevřete okno s návodem k používání

operačního systému Windows, který si prosím prostudujte a seznamte se se všemi funkcemi. Nabízíme Vám také několik užitečných programů do Vašeho nového počítače, které můžete hned nainstalovat.

Pokud se během používání zobrazí výzva "Aktivujte Windows", je nutné provést aktivaci licence operačního systému. Přejděte do Nastavení a aktivujte systém Windows. Po připojení počítače do sítě internet proběhne aktivace automaticky.

Připojení k monitoru závisí na konfiguraci zakoupeného počítače. Podívejte se na zadní stranu Vašeho počítače. Obsahuje-li počítač konektory ve vodorovné poloze, nachází se ve spodní polovině počítače, proveďte zapojení podle obrázku **A**, v opačném případě proveďte zapojení podle obrázku **B**.

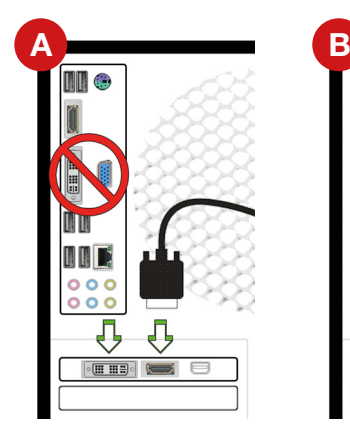

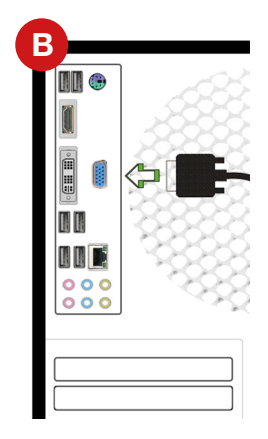

Počítač je vybaven různými typy grafických konektorů. Připojení monitoru proveďte opatrně s ohledem na konektor, kterým je vybaven. (Upozornění: některé aktuální modely grafických karet již nepodporují analogové VGA připojení, proto tímto konektorem nejsou vybaveny). V případě, že vlastníte monitor či projektor pouze s analogovým VGA vstupem, doporučujeme výměnu za novější model s digitálním připojením.

#### **Souhrn nejpoužívanějších konektorů:**

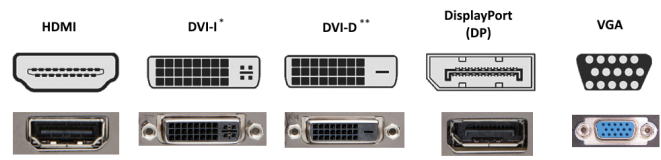

\*umožňuje připojení redukce na VGA \*\*není možné připojit redukci na VGA

.3000

brázky mají pouze informativní charakter.  $\overline{\phantom{a}}$ **www.hal3000.cz**

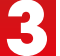

1

# **Obsah je uzamčen**

**Dokončete, prosím, proces objednávky.**

**Následně budete mít přístup k celému dokumentu.**

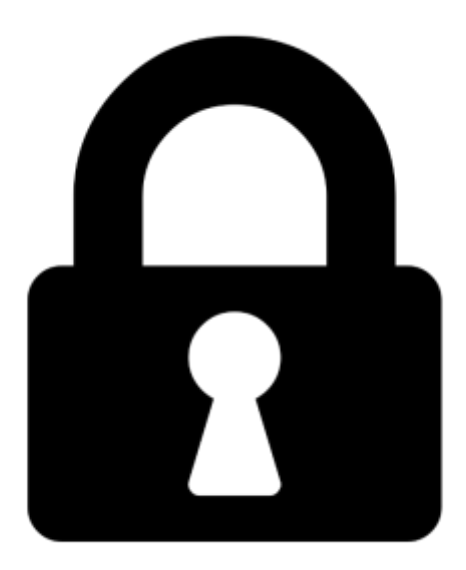

**Proč je dokument uzamčen? Nahněvat Vás rozhodně nechceme. Jsou k tomu dva hlavní důvody:**

1) Vytvořit a udržovat obsáhlou databázi návodů stojí nejen spoustu úsilí a času, ale i finanční prostředky. Dělali byste to Vy zadarmo? Ne\*. Zakoupením této služby obdržíte úplný návod a podpoříte provoz a rozvoj našich stránek. Třeba se Vám to bude ještě někdy hodit.

*\*) Možná zpočátku ano. Ale vězte, že dotovat to dlouhodobě nelze. A rozhodně na tom nezbohatneme.*

2) Pak jsou tady "roboti", kteří se přiživují na naší práci a "vysávají" výsledky našeho úsilí pro svůj prospěch. Tímto krokem se jim to snažíme překazit.

A pokud nemáte zájem, respektujeme to. Urgujte svého prodejce. A když neuspějete, rádi Vás uvidíme!